# **Text Formatting with an HTML Editor (for Homework Delivery)**

*This is what you should do to deliver your homework:*

- 1.) Open an HTML Editor of your choice: [https://html-cleaner.com](https://html-cleaner.com/) [https://wordtohtml.net](https://wordtohtml.net/) <http://htmlg.com/html-editor> (limited to 300 words in new browsers)
- 2.) Type and format the text in left window.

### 3.) Mark text in right window

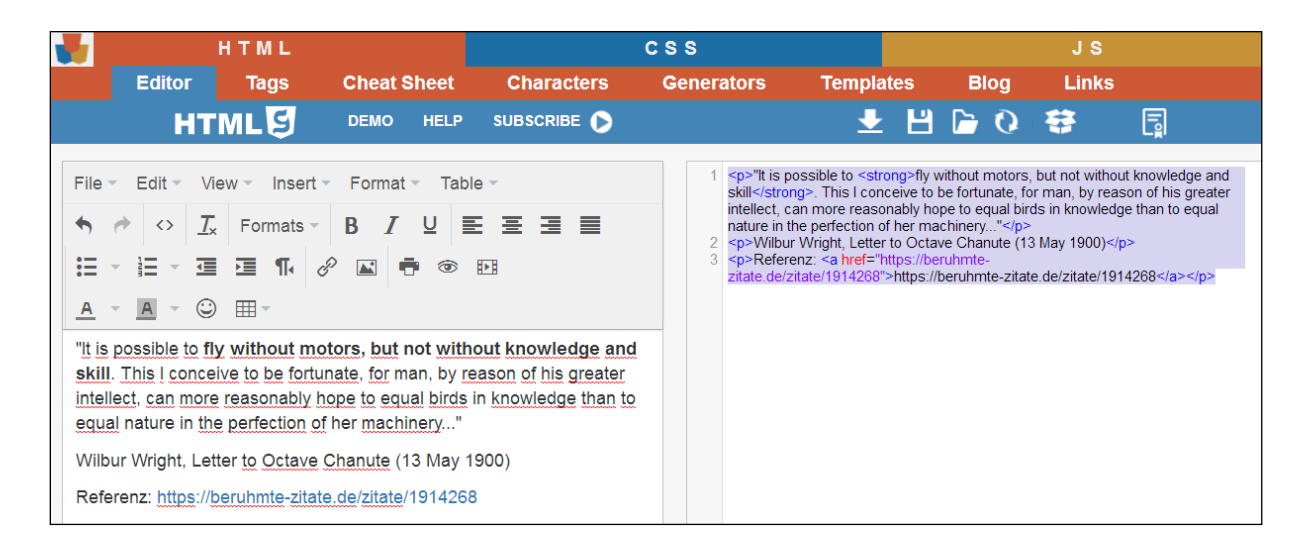

### 4.) Copy marked text

### 5.) **Paste text in Homework Window**

## *This is what you should do to save your text:*

### 6.) Paste text in simple Text Editor

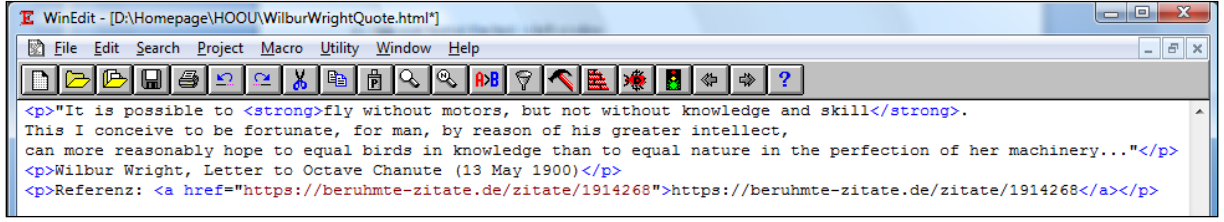

7.) Add this HTML Code above your text:

```
<h+ml><head>
<title>Title</title>
</head>
<body>
```
Add this HTML Code below your text:

</body> </html>

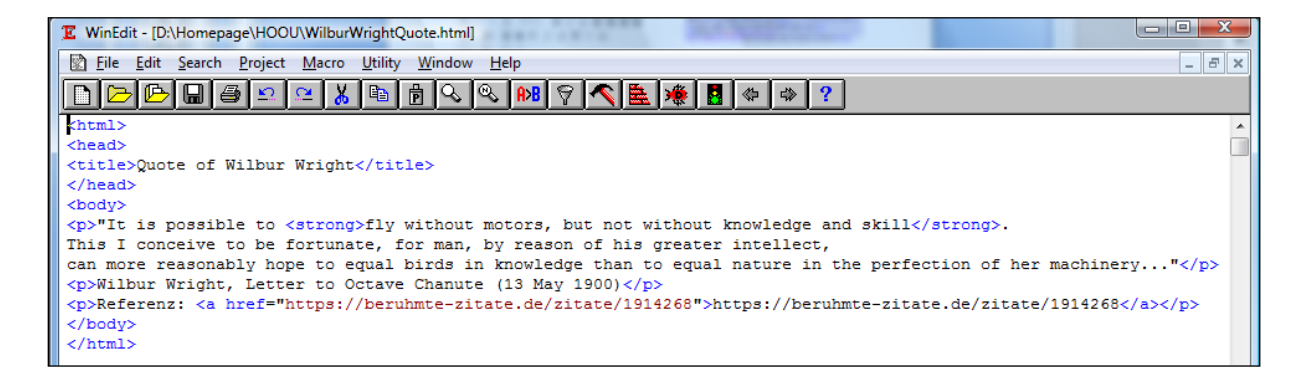

- 8.) Save your text in file \*.html for later reference
- 9.) Open your text in any browser to read it independently of the HTML Editor

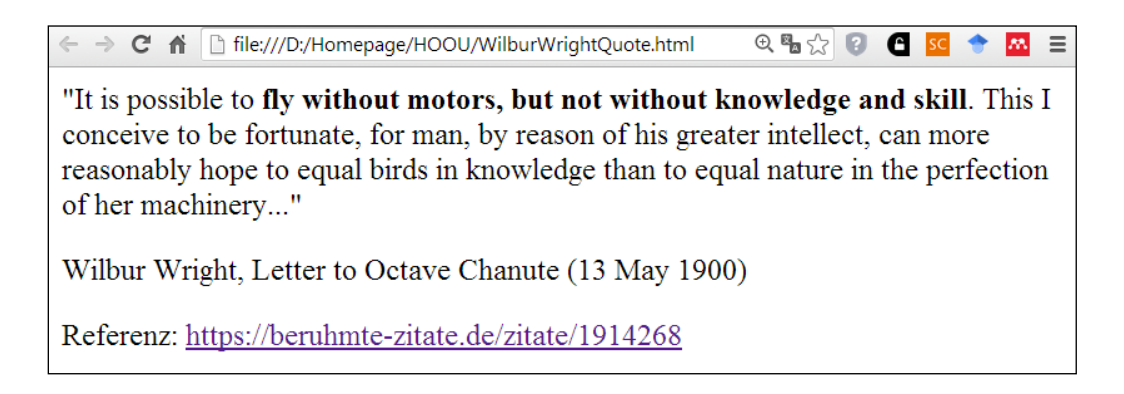

10.) To continue editing HTML code later, paste it in right window of HTML Editor and edit in left window.

*You have also learned how to make webpages!*